## **How to Save Custom Social Media Images from PDF's from Adobe Acrobat**

1. Fill in the form sections of the PDF

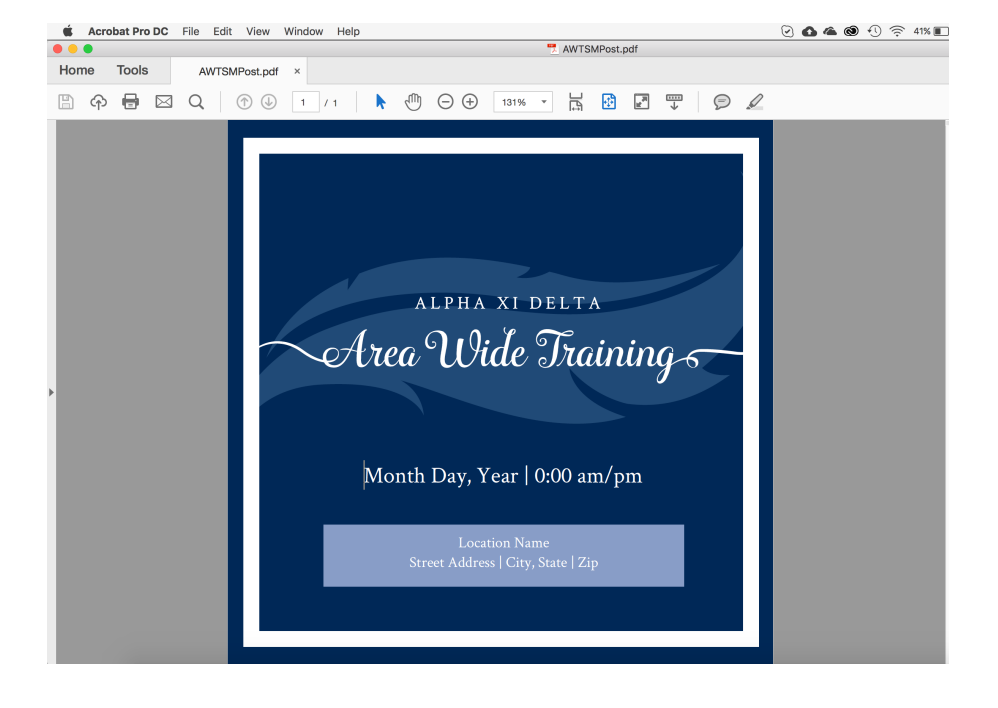

2. Go to: **File** > **Export** > **Image**> Choose the **JPEG** or **PNG** file type and save it to your computer.

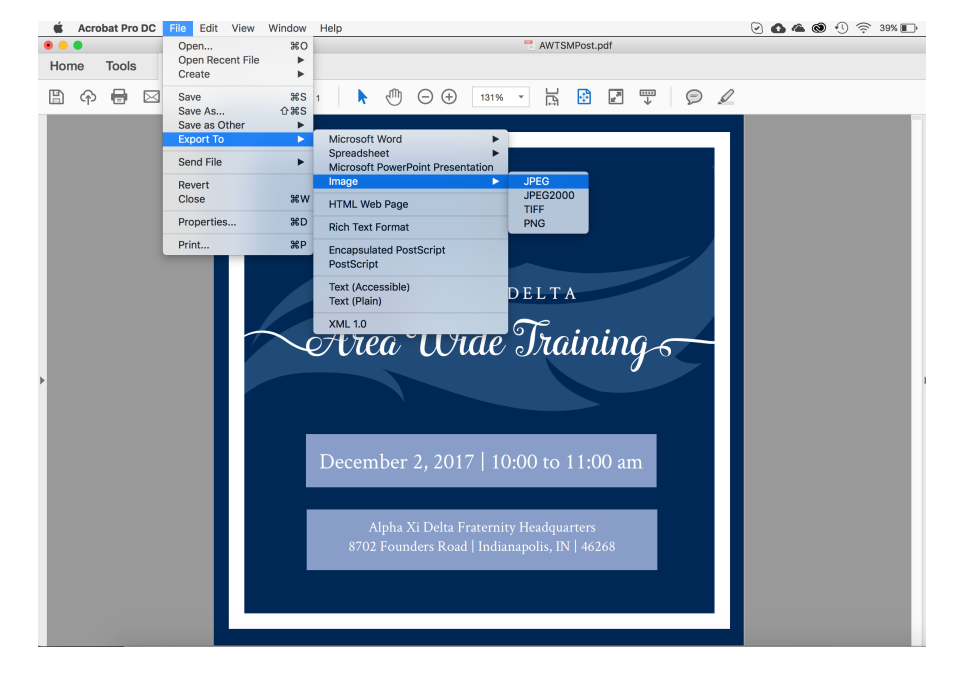

3. Upload the image to your social media page and share :)